# **GUIA DE CONFIGURACION – PERCEPCIONES**

1.- Ir a **Configuración / Tablas / Parámetros del Sistema**.

Configurar el sistema para trabajar con PERCEPCIONES. Marcar el check de Agente de Percepción.

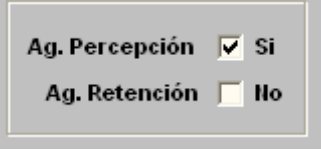

### 2.- Ir a **Configuración / Tablas / Tipos de Documento**.

Crear un nuevo Tipo de Documento "Comprobante de Percepción". Este documento servirá para realizar la emisión de Percepciones.

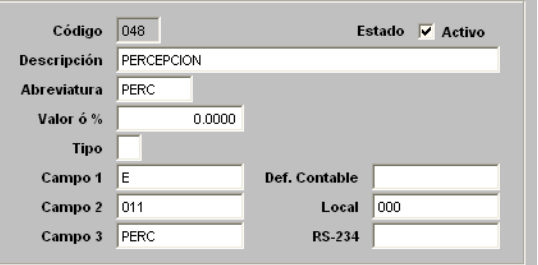

### 3.- Ir a **Configuración / Tablas / Parámetros del Sistema**.

Llenar datos adicionales para la configuración de Percepción.

**Tipo Documento** : Eligir tipo de documento a emitir para la Percepción.

% **Agente Percepción** : Porcentaje asignado para los Agentes de Percepción.

**Base (S/.)** : Importe base para calcular a las Personas Naturales.

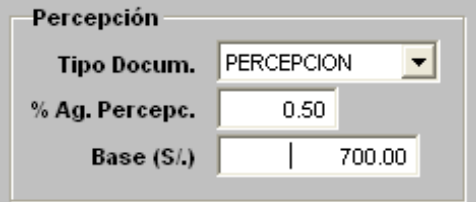

#### 4.- Ir a **Ventas / Clientes**.

Configurar a los Cliente que son Agentes de Retención, Agentes de Percepción y clientes exceptuados a la percepción.

**Agente** : Al cliente se le considerará el % asignado en parámetros del sistema. **Exceptuado** : Al cliente no se le considerará para la Percepción. **Retención** : Si el cliente está como Retención no se le calcula la Percepción.

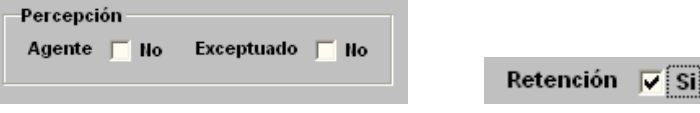

## 5.- Ir a **Almacenes / Productos**.

Configurar los productos que están afectos a la Percepción y determinar el porcentaje de Percepción que les corresponde.

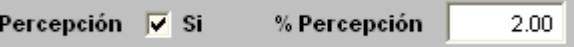